第44回 全国JOCジュニアオリンピックカップ夏季水泳競技大会 【競泳競技】

## 所属併記申請方法

下記 URL から所属併記の申し込みを行います。

※PCの場合はカーソルをクリックすると入力画面に移動します。 ※PDFソフトにより移動しない場合はURLを入力してください。

## [htt](https://goo.gl/A2sjhd)ps://goo.gl/A2sjhd

※今回の入力いただきました内容は本大会のみ使用します。

申込登録団体の他、もう一方の有償登録団体をプログラムに併記することができます。 併記を希望される場合は、もう一方の有償登録団体の了承を得た上で、入力フォームに入力して下さい。 申請内容の確認については日水連のホームページ上で確認してください。尚、エントリー情報は、エントリータイムによる ランキング形式で表示されます。ホームページでの確認期間 8月4日(水)~5日(木)(http://www.swim.or.jp/) もしも、申し込みした内容と違いがあった場合は、訂正箇所を明記の上、下記JO実行委員会宛にFAXしてください。 公益財団法人 日本水泳連盟 FAX 03-6812-9062 FAXに印字された受信時間記録が、8月5日(木)分までを有効とし、以降に到着した訂正申込は、大会プログラムに 反映されませんのでご了承下さい。

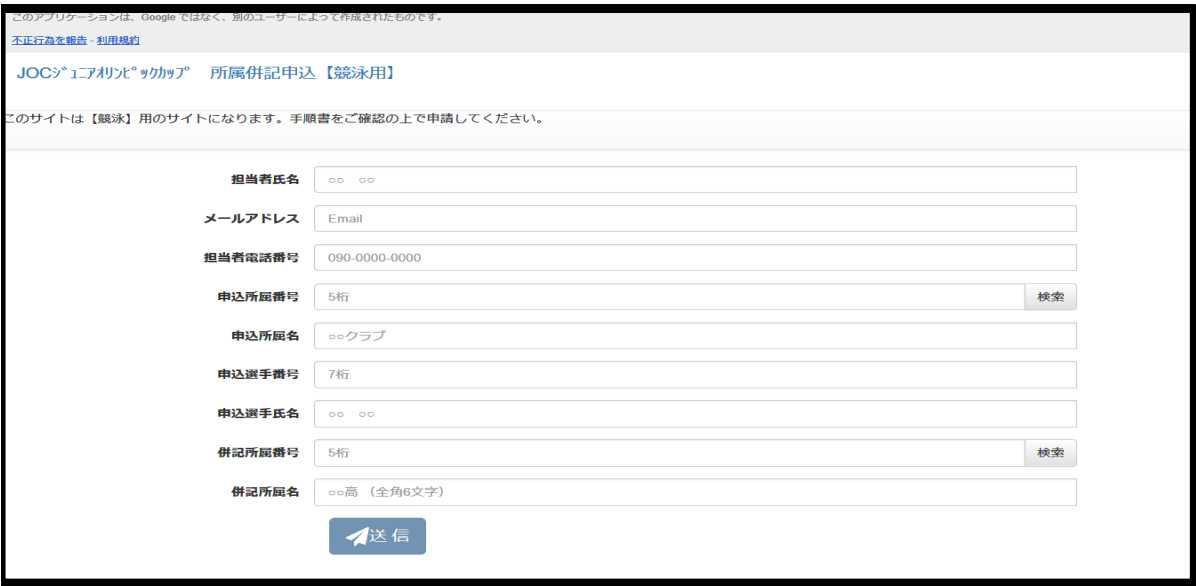

メールアドレス 入力したメールアドレスに本申請の確認メールが届きます。

- 担当者氏名 今回入力した方の氏名を入力します。
- 担当者電話番号 問い合わせがある場合に電話をさせていただきます。
- 申込所属番号 今回の参加する所属番号を入力します。個人確認用です。
- 申込所属名 今回の参加する所属名を入力します。個人確認用です。
- 申込選手番号 7桁の選手番号を入力します。
- 申込選手氏名 エントリーで使用している氏名漢字を入力します。
- 併記所属番号 併記する所属番号を入力します。
	- 併記所属名 併記する所属名を入力します。入力された内容で記載されます。

検索ボタン 所属番号から、所属名を検索します。(※検索データは2021年6月時点のデータです)

※明らかな間違えはこちらで修正する場合があります。申請された方は必ずホームページにて確認してください。 ※併記所属名につきましては、「高」(高校)、「中」(中学)などの記入をお願いします。(6文字以内) ※全国に通知されるものですので地域名のみでは判断しかねる場合があります。

※PC環境により送信ボタンが押せないなどの症状が発生する場合は、 メール本文に同様の内容を記入し、下記メールアドレス宛にお送りください。 なおその場合、受信確認のメールは届きませんのでご了承ください。

入力された内容がメールに送信されます。

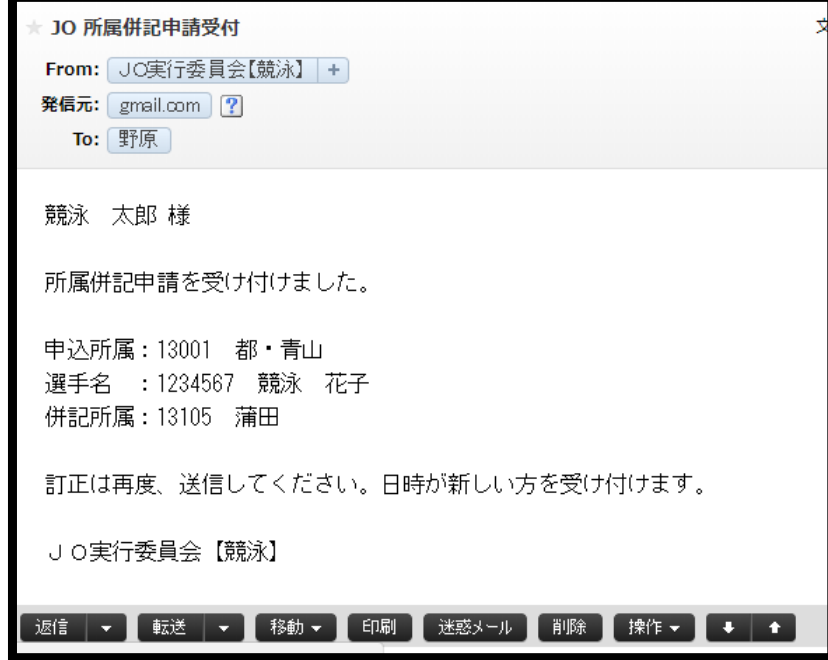

※同じ選手を何度も入力すると、最後に入力された内容で申請されます。

## 所属併記申請送信が出来ない場合

※PC環境により送信ボタンが押せないなどの症状が発生する場合は、 メール本文に同様の内容を記入し、下記メールアドレス宛にお送りください。 なおその場合、受信確認のメールは届きませんのでご了承ください。

[メールアドレス:joc.jo.entry@gmail.com](mailto:joc.jo.entry@gmail.com)

本文内容 【メールアドレス】

【担当者氏名】

【担当者連絡先電話番号】

【エントリー所属番号】

【エントリー所属名(略称)】

【選手番号】

【選手氏名】

【併記所属番号】

【併記所属名(略称)】